# Mode d'emploi

Yealink T42G/S

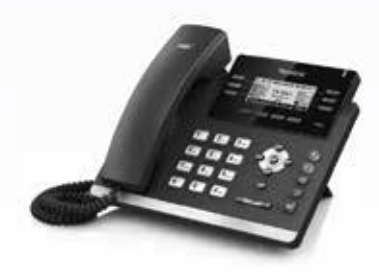

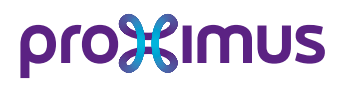

#### Gérez Call Connect via: **https ://callconnect.proximus.be**

Username: ........... *(par défaut votre n° d'appel. exemple 025201043)*

Password:

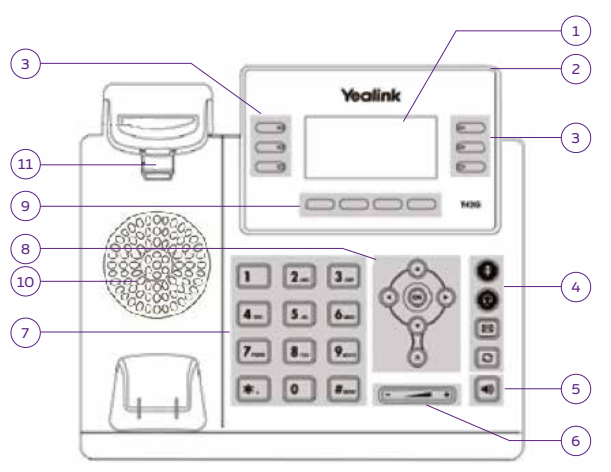

### **1. Écran LCD**

Informations concernant les appels, les messages, les fonctionnalités, la date et l'heure. Informations du n° d'appelant et de la durée de la communication. Icônes (exemple DND si fonction "ne pas déranger" est activée ). Les appels en absence, le second appel,...

### **2. LED**

Affiche l'appel entrant ou informe d'un message disponible dans le Voice mail.

### **3. Touche de facilités**

Permet de programmer une fonction ou un raccourci.

### **4. Touche silence et Casque**

**Silence:** Désactive temporairement le micro de l'appareil.

**Casque:** Permet de prendre l'appel sur un casque au lieu du combiné ou du Mains-libres. **Messagerie:** Permet de consulter la messagerie vocale de l'appareil. **Redial:** Permet d'accéder à la liste des appels émis.

### **5. Touche Mains-libres**

Permet de prendre un appel en mains-libres.

**6. Réglages du volume**

Permet de régler le niveau de la sonnerie et du haut-parleur.

#### **7. Clavier alphanumérique** Permet de composer un n° ou d'introduire des données en fonction du statut de l'appareil.

### **8. Touches de navigation**

Permet de naviguer dans le menu. Appuyez sur **OK** pour valider un choix dans le menu ou accepter un appel entrant et sur **X** pour annuler un choix dans le menu ou rejeter un appel entrant (touche CANCEL).

### **9. Touches de facilité contextuelles** S'adapte en fonction du statut du téléphone. Offre à l'utilisateur des options permettant une gestion simple du poste.

### **10. Haut-Parleur High Quality**

### **11. Support du combiné**

Permet au combiné de rester attaché lorsque le poste est fixé au mur.

# **Statut de l'enregistrement de votre compte utilisateur**

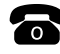

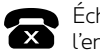

Échec de l'enregistrement

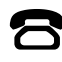

En cours d'enregistrement

# **Comment utiliser votre YEALINK T42G/S**

# **Émettre un appel**

Décrochez votre combiné ou appuyez sur la touche **Mains-libres** (5) et composez le n° de téléphone interne ou externe. Appuyez sur la touche **#** ou sur la fonction **Composer** pour lancer l'appel.

# **Recevoir un appel**

- \* Décrochez et vous serez en communication avec le numéro de téléphone qui s'affiche à l'écran.
- \* Si vous voulez répondre à un appel sonnant sur un autre appareil, utilisez la fonction **Interception** ou via le code **\*82#** mais un n° d'appel collectif doit d'abord être créé.

# **Transférer un appel**

- > Appuyez sur la touche **Transfert** durant un appel.
- > Composez le n° d'appel (interne ou externe) que vous désirez joindre.
- \* L'appelé ne répond pas ou n'accepte pas l'appel:
	- a. Appuyez sur **Fin d'appel**.
- b. Appuyez sur **Reprise** ou la touche principale de l'appareil.
- \* L'appelé accepte l'appel: appuyez sur la touche **Transfert**.

# **Établir une conférence à trois**

### Appuyez sur la touche **Conférence**.

Composez le n° d'appel (interne ou externe) du 3e interlocuteur.

Attendez que le 3<sup>e</sup> correspondant réponde.

Établissez la conférence en appuyant sur la touche **Conférence**.

Appuyez sur la touche **Cancel** pour déconnecter tous les interlocuteurs. Appuyez sur la fonction **Séparer** pour diviser la conférence.

# **Gérer un double appel**

Pour accepter ce deuxième appel: la flèche vers le bas + la touche **Répondre**. Pour refuser le second appel: la flèche vers le bas + la touche **Refuser**. Pour passer d'un appel à l'autre: la flèche vers le haut ou vers le bas + la touche **Reprise**.

# **Introduire des n°s de contact dans le répertoire**

- > **CC Dir** (9)
	- Choisissez le répertoire dans lequel vous voulez sauvegarder votre entrée.
- > **Option Ajouter**. Introduisez le nom. Via la flèche du bas, introduisez le n° d'appel. > **Sauvegarder**.

Plus d'infos sur: **https ://callconnect.proximus.be**

# **Appeler un des n°s de votre répertoire téléphonique**

### **BSFT Dir**

Choisissez le répertoire dans lequel vous avez sauvegardé votre contact, sélectionnez-le et appuyez sur **Appeler**.

### **Faire une déviation d'appel**

Pour activer une déviation, introduisez le code: **\*21\* destination #**. Pour désactiver la déviation, introduisez le code: **#21#**. Pour dévier vers le Voice mail, introduisez la destination **1970**.

## **Consulter le Voice mail**

Appelez le **1969** et suivez les indications.

### **Modifier la sonnerie du poste**

#### Sélectionnez Menu > Settings > Paramètres Basiques > Son > Ringtones Sélectionnez votre poste. Choisissez votre mélodie.